## MVFqI7aa**Existing Resident Sign Up**

Go to the BV Connect website

[https://connect.brightview.com](https://connect.brightview.com/)

Select the "Sign up now" option

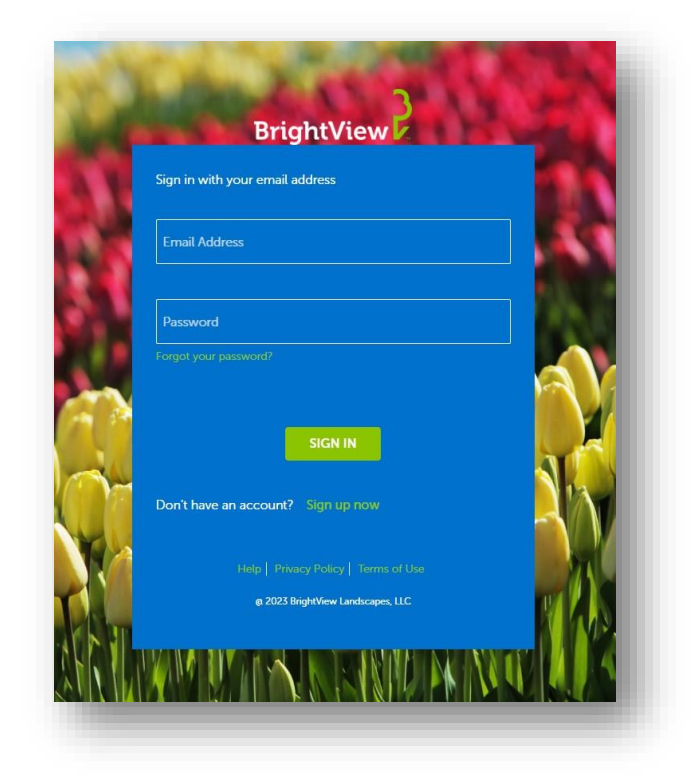

Enter your Email address and you will be sent a verification code.

**DO NOT** close the window for BrightView Connect

If you get the error that the code has expired one of three things has likely happened

- Code was entered incorrectly
- A space was put at the end of the code
- Send another code was pressed and the last code sent should be entered.

Upon entering the code successfully, you will be taken to this screen

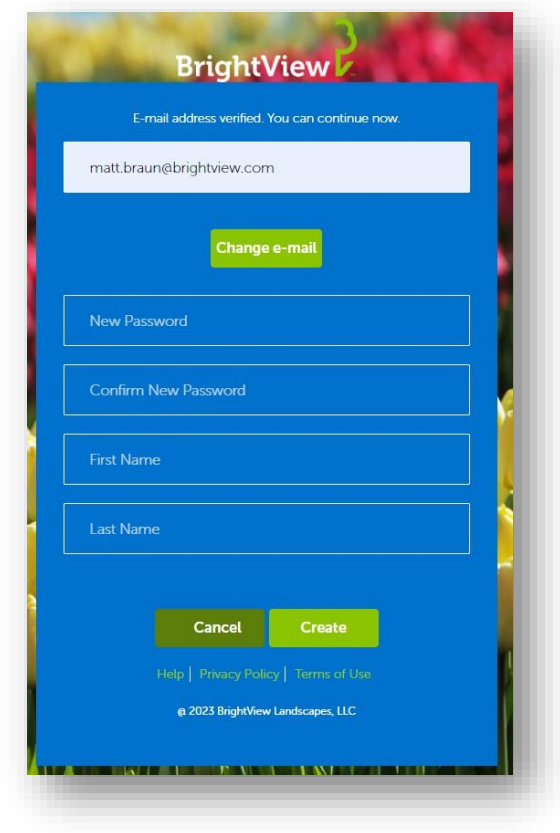

Enter a password of your choosing, your name and select Create